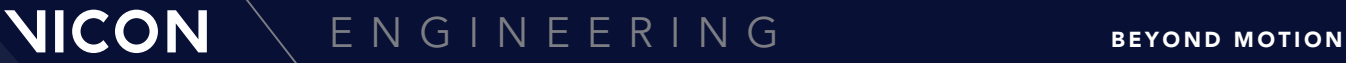

**TITLE** 

# VICON TRACKER PYTHON API QUICK START GUIDE

#### WHAT'S INSIDE

About this quide [2](#page-1-0) [Choose the correct version](#page-2-0) [3](#page-2-0) [Install the Tracker API package](#page-3-0) [4](#page-3-0) [Create a client](#page-4-0) [5](#page-4-0) [Example scripts](#page-5-0) [6](#page-5-0)

© Copyright 2020 Vicon Motion Systems Limited. All rights reserved.

Vicon Motion Systems Limited reserves the right to make changes to information in this document without notice. Companies, names, and data used in examples are fictitious unless otherwise noted. No part of this publication may be reproduced, stored in a retrieval system, or transmitted in any form or by any means, electronic or mechanical, by photocopying or recording, or otherwise without the prior written permission of Vicon Motion Systems Ltd.

Vicon® is a registered trademark of Oxford Metrics plc. Vicon Control™, Vicon Lock™, Vicon Lock+™, Vicon Lock Lab™, Vicon Lock Studio™, Vicon MX™, T-Series™, Vicon Tracker™, Vicon Vantage™, Vicon Vero™, Vicon Vertex™, Vicon Viper™, ViperX™ and

Vicon Vue™ are trademarks of Oxford Metrics plc. VESA® is a registered trademark owned by VESA [\(www.vesa.org/about-vesa/](http://www.vesa.org/about-vesa/)). Other product and company names herein may be the trademarks of their respective owners. For full and up-to-date copyright and trademark acknowledgements, visit [https://www.vicon.com/](https://www.vicon.com/vicon/copyright-information)

Vicon Motion Systems is an Oxford Metrics plc company. Email: [support@vicon.com](mailto:support@vicon.com) Web: http://www.vicon.

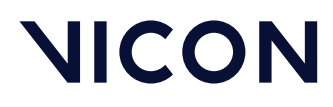

About this guide

# <span id="page-1-0"></span>About this guide

This document enables you to get started with the Vicon Tracker API.

The Tracker API enables you to control certain features of Tracker via a Python API. The API enables you to automate some common functions of Tracker, such as loading, playing and exporting trial data, activating or deactivating different objects, or triggering parts of the workflow.

For full documentation, see the inline documentation guide within the API itself.

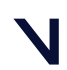

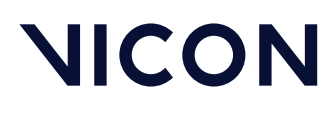

Choose the correct version

## <span id="page-2-0"></span>Choose the correct version

The Python client is installed as part of the Tracker installer for Microsoft Windows and can be found in:

- For 64-bit Windows: *<Program Files>\Vicon\Tracker 3.9\SDK\Win64\Python*  or
- For 32-bit Windows: *<Program Files (x86)>\Vicon\Tracker 3.9\SDK\Win32\Python*

To check your OS version, see [Microsoft's FAQ](https://support.microsoft.com/en-gb/help/15056/windows-32-64-bit-faq.)<sup>[1](https://support.microsoft.com/en-gb/help/15056/windows-32-64-bit-faq.)</sup>.

Ensure that the version of Python you are using matches the installation: for 32 bit Python, the 32-bit installation is required, and correspondingly, the 64-bit version is required for 64-bit python.

The installer provides support for Python 2.7 and Python 3.

If you are not sure what version of Python you are using, note that the version is printed when you enter an interactive session, for example:

```
c:\>python
Python 2.7.15 (v2.7.15:ca079a3ea3, Apr 30 2018, 16:22:17) [MSC v.1500 32 bit 
(Intel)] on win32 
Type "help", "copyright", "credits" or "license" for more information. 
\rightarrow
```
If you do not have Python installed, it may be downloaded from [https://](https://www.python.org/downloads/) [www.python.org/downloads/](https://www.python.org/downloads/). Python 3 is recommended for new users, and if you do not have a specific requirement for Python 2.

<sup>1</sup> https://support.microsoft.com/en-gb/help/15056/windows-32-64-bit-faq.

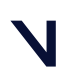

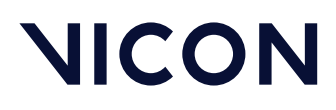

Install the Tracker API package

# <span id="page-3-0"></span>Install the Tracker API package

You can install the Tracker API python package with the Python pip utility. This is included by default with current Python distributions.

For convenience, some batch files are included with the DataStream Python module. To install into your default Python distribution, run install\_vicon\_tracker\_api.bat, which is located in the Python directory.

If you have more than one Python distribution installed and need to choose which one is targeted, run pip manually with:

```
<path to required python>\python -m pip install <Program Files>\Vicon\Tracker 
3.9\SDK\Win64\Python\vicontrackerapi
```
To check the package is installed correctly, launch a Python command shell and import the vicontrackerapi module:

c:\python.exe >>> import vicontrackerapi

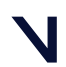

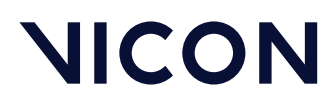

Create a client

## <span id="page-4-0"></span>Create a client

The main Tracker client is the ViconTracker class in the vicontracker module. It is created as follows:

```
>>> from vicontrackerapi import vicontracker
>>> client = vicontracker.ViconTracker()
```
When you have a client, connect to the Tracker instance:

```
>>> client.connect()
```
When it is connected, you can call methods on the Tracker instance.

For example, to toggle the active status of an object, call:

>>> client.toggle object active( 'objectname' )

If there is an error, an exception of type ViconTrackerException is thrown. For example, if Tracker is not running:

>>> client.toggle\_object\_active( 'objectname' )

... vicontrackerapi.vicontracker.ViconTrackerException: Unable to communicate with the host application.

To display a list of all available functions and documentation:

>>> help( vicontracker)

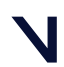

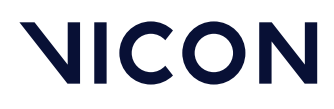

Example scripts

## <span id="page-5-0"></span>Example scripts

You can find example scripts showing the use of common API functions at:

*<Program Files>\Vicon\Tracker 3.9\SDK\Win64\Python\example\_scripts*

All the scripts have documentation and take a --help option that gives details of the relevant arguments.

#### calibrate\_camera.py

This script demonstrates how to use API functions to control the calibration process of starting and stopping the wand wave.

>>> calibrate\_camera.py

### capture\_trial.py

This script shows how to set up a trial filename and capture live data.

>>> capture\_trial.py --trial-name CapturedName

## playback.py

This script shows how to use Tracker to perform offline data analysis, including loading and playing back a captured trial, and exporting the trial data to csv.

>>> playback.py --trial "path/to/my/x2d.x2d" --csv "path/to/my/csv.csv"

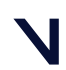